### **macOS - Ein "2. Volumen" einrichten und OS 10 Catalina nutzen. Eine Empfehlung für erfahrene Mac-User.**

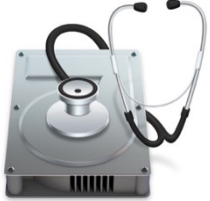

#### **Backup eines Mac erstellen**

Es empfiehlt sich, zunächst ein Backup Ihres Mac zu erstellen: https://support.apple.com/de-de/HT201250

Siehe eine detaillierte Anleitung von apple zum Erstellen eines neuen Volumens hier: https://support.apple.com/de-de/HT208891 .

### **Beispiel zum schrittweisen Vorgehen für Tactical Sailing**

### **Das 2. Volumen einrichten**

macOS auf einem separaten **APFS-Volume** installieren

"APFS macht das Wechseln zwischen macOS-Versionen einfacher als je zuvor. Wenn Sie macOS auf einem zusätzlichen Volume des Startvolume installieren, können Sie zwischen diesem macOS und dem macOS auf Ihrem anderen Volume so wechseln, als ob sich jedes auf einem separaten Datenträger befände. Und weil Speicherplatz übergreifend zwischen APFS-Volumes geteilt wird, müssen Sie keinen Speicherplatz für das neue Volume reservieren, z.B. **Macintosh HD - OS X TWO**. Seine Größe passt sich automatisch Ihren Inhalten an." https://support.apple.com/de-de/guide/system-information/sysp560a2952/mac

### **Voraussetzungen\***

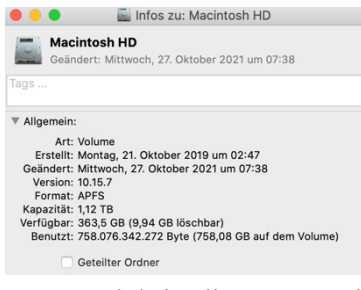

"Ihr Mac muss ein mit **APFS** formatiertes Startvolume verwenden. Sie müssen keinen Speicherplatz für das neue Volume reservieren, aber macOS benötigt je nach Version bis zu 20 GB freien Speicherplatz für die Installation. Wenn Sie nicht über genügend Speicherplatz verfügen, werden Sie vom Installationsprogramm darüber informiert." Es wird empfohlen zunächst keine Nutzerdaten und Programme zu migrieren, sondern nur das macOS X zu installieren und dann

später selektiv die gewünschten Inhalte, Programme und Daten zu übertragen.

Mit dem "Festplattenprogramm": Macintosh HD - OS X TWO zum Container hinzufügen.

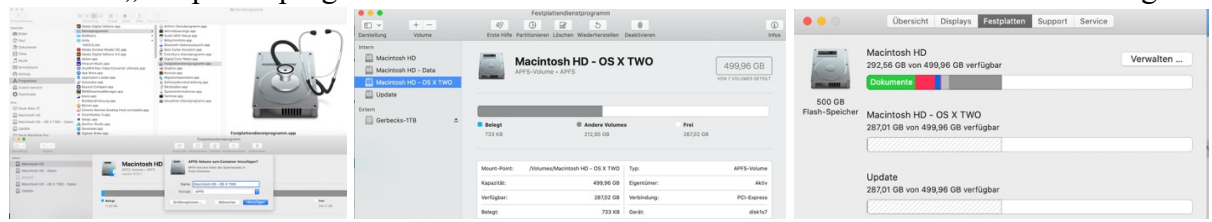

### **Das 2. macOS einrichten**

Tactical Sailing (TS) läuft NICHT auf Big Sur und Monterey, **TS benötigt "Catalina"** oder frühere OS X Versionen! Du kannst Tactical Sailing weiterhin auf "Catalina" nutzen, wenn du:

- auf deinem bisherigen Mac ein **UPGRADE** auf "Big Sur" oder "Monterey" gemacht hast - oder machen willst,
- einen **neuen Mac** mit "Big Sur" oder "Monterey" gekauft hast.

Du hast die Möglichkeit, ein **2. macOS** einzurichten.

Aus dem Apple Store kannst du **das 2. OS X** in das neue, **2. Volumen** "Macintosh HD - OS X TWO" laden, installieren und nutzen, z.B. "Big Sur" oder "Monterey" oder "Catalina", siehe die macOS-Voraussetzungen\*\* in der Anlage.

- OS X 11 Big Sur https://apps.apple.com/de/app/macos-big-sur/id1526878132

- OS X 12 Monterey https://apps.apple.com/de/app/macos-monterey/id1576738294

- OS X 10 Catalina https://apps.apple.com/de/app/macos-catalina/id1466841314

Verwende OS X 10 Catalina für die Nutzung von Tactical Sailing!

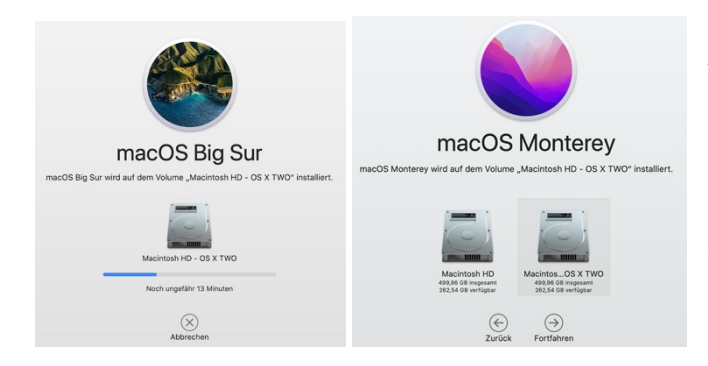

Es wird empfohlen zunächst keine Nutzerdaten und Programme zu migrieren, sondern nur das macOS X zu installieren und dann später selektiv die gewünschten Inhalte, Programme und Daten zu übertragen, sonst sind Daten und Programme möglicherweise doppelt, nämlich auf beiden Volumen vorhanden.

# **Tactical Sailing auf dem Volumen installieren**

Je nach deiner Mac-Situation, entweder du machst ein **Upgrade** oder hast einen **neuen Mac**, dann kannst du nun Tactical Sailing wie folgt installieren:

**Upgrade**: Du kannst Tactical Sailing auf dem bisherigen Volumen mit OS X 10 Catalina belassen und kannst das Upgrade auf OS X 11 Big Sur oder 12 Monterey auf dem zweiten Volumen "OS X TWO" installieren.

**Neuer Mac**: OS X 11 Big Sur oder 12 Monterey ist bereits installiert, dann kannst du auf dem neuen, zweiten Volumen "OS X TWO" das OS X 10 Catalina und anschließend dort Tactical Sailing installieren.

**Tactical Sailing:** Siehe unsere aktuellen Hinweise 1. 2. und 3. zum **Installieren von Tactical Sailing auf Mac OS X 10 Catalina** der TS Webseite. Achte besonders darauf, das Java 6 Service Modul einzurichten. Siehe:

https://www.tacticalsailing.com/de/downloads/hinweise/aktuelles .

### **Start des Mac und Auswahl des OS X mit Tactical Sailing**

Nach Abschluss der Installation kannst du die **Startvolume**-Einstellungen oder den **Startup Manager** verwenden, um rasch zwischen den macOS-Versionen zu wechseln:

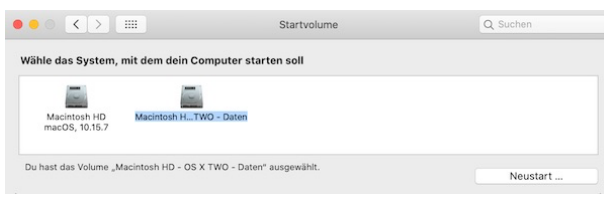

Startvolume: Wähle im Menü "Apple" ( $\bullet$ ) > Systemeinstellungen, "**Startvolume**". Klicke dann auf das Schlosssymbol, und gib dein Administratorpasswort ein. Wähle das Volume aus, das du verwenden möchtest, und klicke auf "Neustart".

**Startup Manager**: Alternativ kannst du beim Starten die "Wahltaste" gedrückt halten. Die

**Wahltaste (**⌥**) oder alt oder option** startet den Mac so, dass der Startup Manager angezeigt wird, mit dem du ein anderes vorhandenes Startvolume wählen kannst.

## **Anlagen: Voraussetzungen - Kompatibilität prüfen**

**\* Voraussetzungen der Mac Hardware Chip Modelle – "Intel Core" oder "Apple M1"?** Siehe: https://support.apple.com/de-de/HT211861

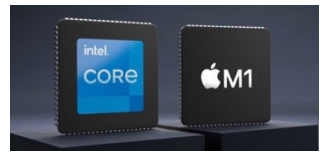

**"Intel Core" Chip: Tactical Sailing** läuft auf allen "Intel Core" Chips seit 2010!

#### **"Apple M1" chip:**

macOS 10 Catalina läuft lt. Apple **NICHT** auf M1 Chip! Empfehlung:

Rosetta verwenden: Rosetta ist keine App, die du öffnen musst. Rosetta läuft automatisch im Hintergrund, wenn du eine App verwendest, die nur für Mac-Computer mit einem Intel-Prozessor entwickelt wurde. Es konvertiert die App zur Verwendung mit dem Apple-Chip. Mit Rosetta 2 kann ein Mac mit Apple-Chip **M1** auch Apps verwenden, die für einen Mac mit Intel-Prozessor entwickelt wurden. Rosetta installieren:

Wenn du einen Mac mit Apple-Chip hast, https://support.apple.com/de-de/HT211814 wirst du beim ersten Öffnen einer App für einen Intel-basierten Mac aufgefordert, Rosetta zu installieren. Klicke auf "Installieren", und gib deinen Benutzernamen und dein Passwort ein, damit die Installation ausgeführt werden kann.

(PS: Noch nicht für Tactical Sailing getestet, Stand 27.11.2021)

#### **\*\* Voraussetzung für macOS Catalina, Big Sur und Monterey auf Intel Core Chip Monterey:**

macOS Monterey ist mit den folgenden Computern kompatibel:

MacBook von 2016 oder neuer, MacBook Air von 2015 oder neuer, MacBook Pro von 2015 oder neuer, Mac mini von 2014 oder neuer, iMac von Ende 2015 oder neuer, iMac Pro von 2017 oder neuer, Mac Pro von 2013 oder neuer.

Wenn dein Mac nicht kompatibel ist, kannst du möglicherweise stattdessen eine alte macOS-Version https://support.apple.com/de-de/HT211683 installieren.

(Mit Tactical Sailing und Catalina auf 2. Volumen getestet auf Mac Book Pro 2019)

#### **Big Sur**:

Siehe eine vollständige Liste hier: https://support.apple.com/de-de/HT211238 Wenn du ein Upgrade von macOS Sierra oder neuer durchführst, benötigt macOS Big Sur für das Upgrade 35,5 GB verfügbaren Speicherplatz. Für ein Upgrade von einer älteren Version benötigt macOS Big Sur bis zu 44,5 GB verfügbaren Speicherplatz.

(Tactical Sailing und Catalina auf 2. Volumen getestet auf iMac (Retina 5K, 27'', ultimo 2014)

#### **Catalina:**

Wenn du einen dieser Computer mit OS X Mavericks oder neuer https://support.apple.com/de-de/HT201260 verwendest, kannst du macOS Catalina installieren. Der Mac benötigt außerdem mindestens 4 GB Arbeitsspeicher und 12,5 GB verfügbaren Speicherplatz https://support.apple.com/de-de/HT206996 bzw. bis zu 18,5 GB Speicherplatz, wenn du das Upgrade von OS X Yosemite oder älter durchführst. Erfahre, wie du ein Upgrade auf macOS Catalina durchführst. https://support.apple.com/de-de/HT211683

Tactical Sailing und Catalina auf 2. Volumen sind getestet auf:

- iMac (Retina 5K, 27'', ultimo 2014

- Mac Book Pro 2019